# ブートループを引き起こすイメージ破損を回避 しながら、アクセスポイントを安全にアップグ レードする

内容

はじめに

シスコの一部のアクセスポイント(AP)では、9800シリーズコントローラからCAPWAPを介して破 損したイメージをダウンロードする場合があります。 APのソフトウェアバージョンによっては 、APが破損したイメージのブートを試行する場合があり、その結果、ブートループが発生します 。 この記事では、イメージ破損の影響を受けやすいAPモデルとネットワークパス、および安全 にアップグレードする方法について説明します。

この問題が原因でAPがブートループになる場合は、「[Wave 2および11axアクセスポイント](https://www.cisco.com/c/ja_jp/support/docs/wireless/catalyst-9800-series-wireless-controllers/220443-how-to-avoid-boot-loop-due-to-corrupted.html) [\(](https://www.cisco.com/c/ja_jp/support/docs/wireless/catalyst-9800-series-wireless-controllers/220443-how-to-avoid-boot-loop-due-to-corrupted.html)[CSCvx32806](https://tools.cisco.com/bugsearch/bug/CSCvx32806)

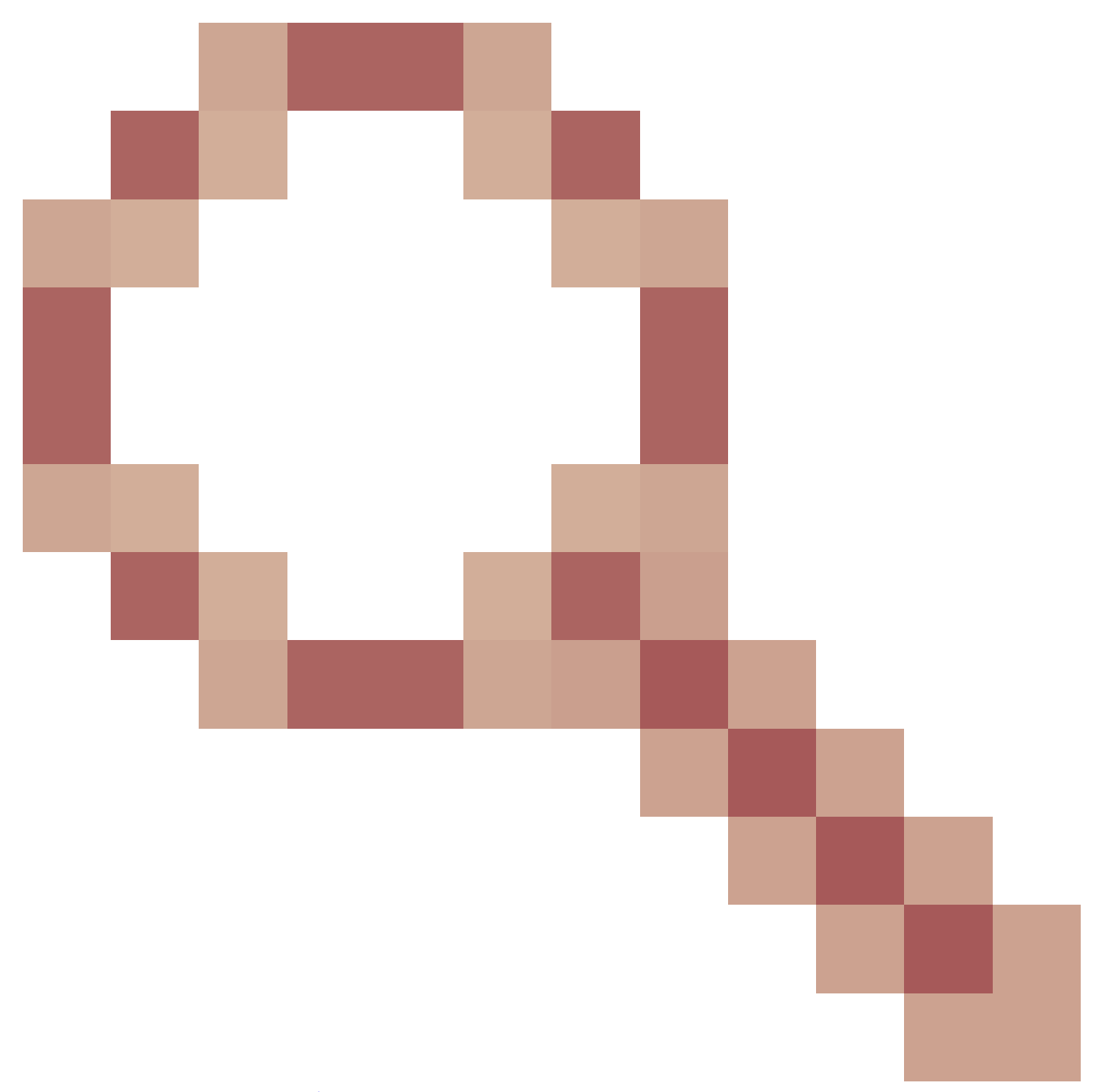

[\)でのイメージ破損によるブートループからの回復](https://www.cisco.com/c/ja_jp/support/docs/wireless/catalyst-9800-series-wireless-controllers/220443-how-to-avoid-boot-loop-due-to-corrupted.html)」で回復手順のガイダンスを参照してください  $\circ$ 

## アップグレードがイメージ破損の影響を受けるかどうかを判断す る方法

展開に次の条件が当てはまる場合、APでは破損したソフトウェアがダウンロードされ、そのソフ トウェアをブートしようとする可能性があります。

該当しない製品

• ワイヤレスLANコントローラ(WLC):AireOSワイヤレスLANコントローラからダウンロード

するAPは該当しません

- Mobility Express、組み込みワイヤレスコントローラ
- AP Aironet 1800/1540/1100ACシリーズWave 2 11ac APおよびWave1 11acアクセスポイ ント(1700/2700/3700/1570/IW3700)は影響を受けません(これらのAPが9800 WLCに登録 されている場合でも、影響はありません)。
- 2023年から導入されたWi-Fi 6E AP:IW9167、IW9165、C9163

該当製品

- WLC:Cisco Catalyst 9800シリーズワイヤレスLANコントローラからのAPのダウンロードが 影響を受ける可能性
- AP:Cisco Catalyst 9800シリーズWireless LAN Controllerに登録する次のAPモデルが影響を 受けます。
	- Aironet Wave2 11acアクセスポイント(2800/3800/4800/1560/IW6330/ESW6300)
	- Catalyst 9100シリーズWi-Fi6アクセスポイント(9105/9115/9117/9120/9124/9130/WP-○ WIFI6/ISR-AP1101AX)
	- Catalyst 9100シリーズWi-FI6Eアクセスポイント(9136/9162/9164/9166)

#### 該当バージョン:Boot a Bad Image症候群

APが破損していることを認識してイメージのブートを試行する場合のこの問題は、Cisco Bug ID [CSCvx32806、](https://tools.cisco.com/bugsearch/bug/CSCvx32806)[CSCwc72021](https://tools.cisco.com/bugsearch/bug/CSCwc72021)[、CSCwd90081](https://tools.cisco.com/bugsearch/bug/CSCwd90081)で対処されており、次のリリースで修正されていま す。

- 8.10.185.0以降
- 17.3.7以降
- 17.6.6以降
- 17.9.3以降
- 17.11.1以降

アクセスポイントは、上記の修正を適用したソフトウェアにアップグレードされた後も、破損し たイメージをダウンロードする可能性があります。ただし、そのイメージをブートするのではな く、成功するまでダウンロードを再試行し続けます。

#### 影響を受けるネットワークパス

APイメージの破損の問題は、9800とAPの間のLANパス(つまり、フル1500バイトのIP MTUを持 ち、低遅延でパケット損失の非常に低いパス)では発生していません。 この問題は、WAN上の CAPWAPトンネルで発生する可能性が高く、次のようなパス特性があります。

- 高いパケット損失
- 低いCAPWAP MTU(1485バイト未満):MTUが低いほど、リスクが高くなります ○ capwap MTUが低い場合は、パケット損失の症状である可能性があります

ネットワークパスが危険にさらされているかどうかを判断する方法

9800では、次のコマンドを使用してCAPWAPパスMTUを確認します •

<#root> 9800-L#show capwap detailed Name APMAC SourceIP SrcPort DestIP DestPort **MTU** Mode McastIf ---------------------------------------------------------------------------------------------------- Capwap1 D4AD.BDA2.8240 192.168.203.203 5247 192.168.6.100 5248 **1485** multicast Mc1 Capwap2 084F.F983.4A40 192.168.203.203 5247 192.168.6.103 5253 **1005** multicast Mc1 ○ 特定のAPのMTUが変動している場合、これはリスクの強いインジケータです

- または**show ap config general | include CAPWAP\ Path\ MTU**(show tech-support wireless内)
	- 9800の「show tech-support wireless」の出力で<u>[Wireless Config Analyzer](https://github.com/CiscoDevNet/wcae)</u> [Express\(WCAE\)](https://github.com/CiscoDevNet/wcae)を使用して、「Access Points」>「Configuration」の下でAPのMTUを確 認します
- 9800では、「show ap uptime」を使用して、「AP Up Time」が長く、「Association Up Time」が短いAPを探します
	- 。APのアソシエーションアップタイムが短い(つまり、再設定がない)理由がない場合 、これはネットワークパスが危険にさらされていることを示している可能性がありま す

### 未修正のAPソフトウェアバージョンから安全にアップグレード する方法

注:展開がイメージ破損の影響を受ける場合(例:該当するAPモデル、ブートa不良イメー ジ症候群の修正プログラムなしで実行されているソフトウェア、危険なWAN特性)は、 9800ソフトウェアをアップグレードし、APを再加入させて新しいソフトウェアをダウンロ ードするだけでは、アップグレードしないでください。APはイメージ破損の可能性があり 、ブートループが発生します。 代わりに、次のいずれかの方法を使用します。

WLCを使用したAPへのローカルなアップグレード

可能であれば、APのLANにステージングコントローラを配置します。これは、9800-CL、または (Wave 2/Wi-Fi 6 APの場合)EWCモードのAPに配置し、APをターゲットバージョンにアップグ レードします。 これで、実稼働コントローラに安全に参加できるようになります。

AireOSコントローラ経由のアップグレード

8.10.190.0以降を実行しているAireOSコントローラがあり、APモデルがAireOSでサポートされて いる場合は、APをそのコントローラに加入させます。 これにより、APは修正済みソフトウェア に安全にアップグレードされ、実稼働コントローラに安全に加入できるようになります。

archive download-swを使用したアップグレード

アップグレードするAPにアクセス可能なTFTP/SFTPサーバでターゲットAPイメージをステージ ングします。 TFTPまたはSFTP経由でのAPイメージのアップグレードでは、イメージ破損の問 題は発生しません。 APは、AP CLIから、または(APがコントローラに加入している場合は)コ ントローラCLIからイメージのダウンロード要求を開始できます。

- 1. APからアクセス可能な場所にTFTPまたはSFTPサーバをセットアップします。 TFTPのパ フォーマンスは遅延によってゲートされるため、TFTPサーバがAPから離れている場合はダ ウンロードが遅くなります。 SFTPはTCPを使用するため、高遅延パスを使用する場合は スループットが大幅に向上します。 ただし、SFTPはWLCからトリガーできません。ユー ザ名とパスワードを入力するためにインタラクティブなダイアログが必要になるためです。
- 2. TFTPまたはSFTPサーバで目的のAPイメージをステージングします。 適切なIOS-XEバー ジョンにマッピングする15.3(3)J\* APバージョンの互換性マトリクスの表4を参照し、該当 するAPモデルに適したLightweight APソフトウェアイメージを[software.cisco.comか](https://software.cisco.com/download/home/278875356)らダウ ンロードしてください。

1. たとえば、CW9162 [isap1g6b-k9w8-tar.153-3.JPN4.tar用](https://software.cisco.com/download/home/286329927/type/286288051/release/15.3.3-JPN4)の17.9.5 APイメージです。

- 3. APのCLIからアップグレードするには:コンソールまたはSSHを使用してAPのCLIにアクセ スできる場合:
	- 1. TFTPまたはSFTPコマンドを入力します。 **archive download-sw /no-reload tftp://<ip-address>/<apimage>** または **archive download-sw /no-reload sftp://<ip-address>/<apimage> ユーザ名:USER パスワード:XXX**
		- これにより、破損したイメージが有効なイメージで上書きされます。
	- イメージのダウンロードが完了したら、次のコマンドを発行します。 2. **capwap再起動のテスト** これにより、CAPWAPプロセスが再起動し、APが新しくインストールされたイメー ジを認識します。
	- 「archive download-sw」を使用して多数のAPをアップグレードする場合、各APで個 3. 別にコマンドを入力するのではなく、スクリプト方式を使用できます。 次の「 WLANポーラーによるAPのアップグレード」を参照してください。
- 4. APがコントローラに加入している場合は、コントローラCLI(TFTPのみ)からAPをアップ グレードできます。
	- IOS-XEの場合:**ap nameAPNAMEtftp-downgradeip.addr.of.server** 1. **imagename.tar**
	- AireOSの場合:**config ap tftp-downgradeip.addr.of.server** 2. **imagename.tarAPNAME**
		- AireOSからのCAPWAPダウンロードはイメージ破損の影響を受けることはありま 1. せんが、APをAireOSから9800に移行することを計画している場合は、APを 9800に加入させる前に、まずAlt-bootおよびBoot a Bad Image症候群(8.10.190.0以

上)の修正を含むAPイメージをダウンロードするする必要があります。

3. TFTPまたはSFTPサーバのログを監視して、各APがイメージを正常にダウンロードし たことを確認します。 ダウンロードが完了すると、各APがリロードされ、新しくダ ウンロードしたイメージが実行されます。

プレダウンロード、エラーのモニタリングによるAPのアップグレード

9800でターゲットイメージをロードし、APプリダウンロードを使用して新しいイメージをAPに プッシュし、APイメージ破損のインスタンスを監視します。

ステップ 1:C9800 WLCのAP加入プロファイルでSSHが有効になっていることを確認します。 ネットワークにsyslogサーバをセットアップします。AP Join Profile for でsyslogサーバのIPアド レスを設定し、ログトラップ値をDebugに設定します。syslogサーバがAPからsyslogを受信して いることを確認します。

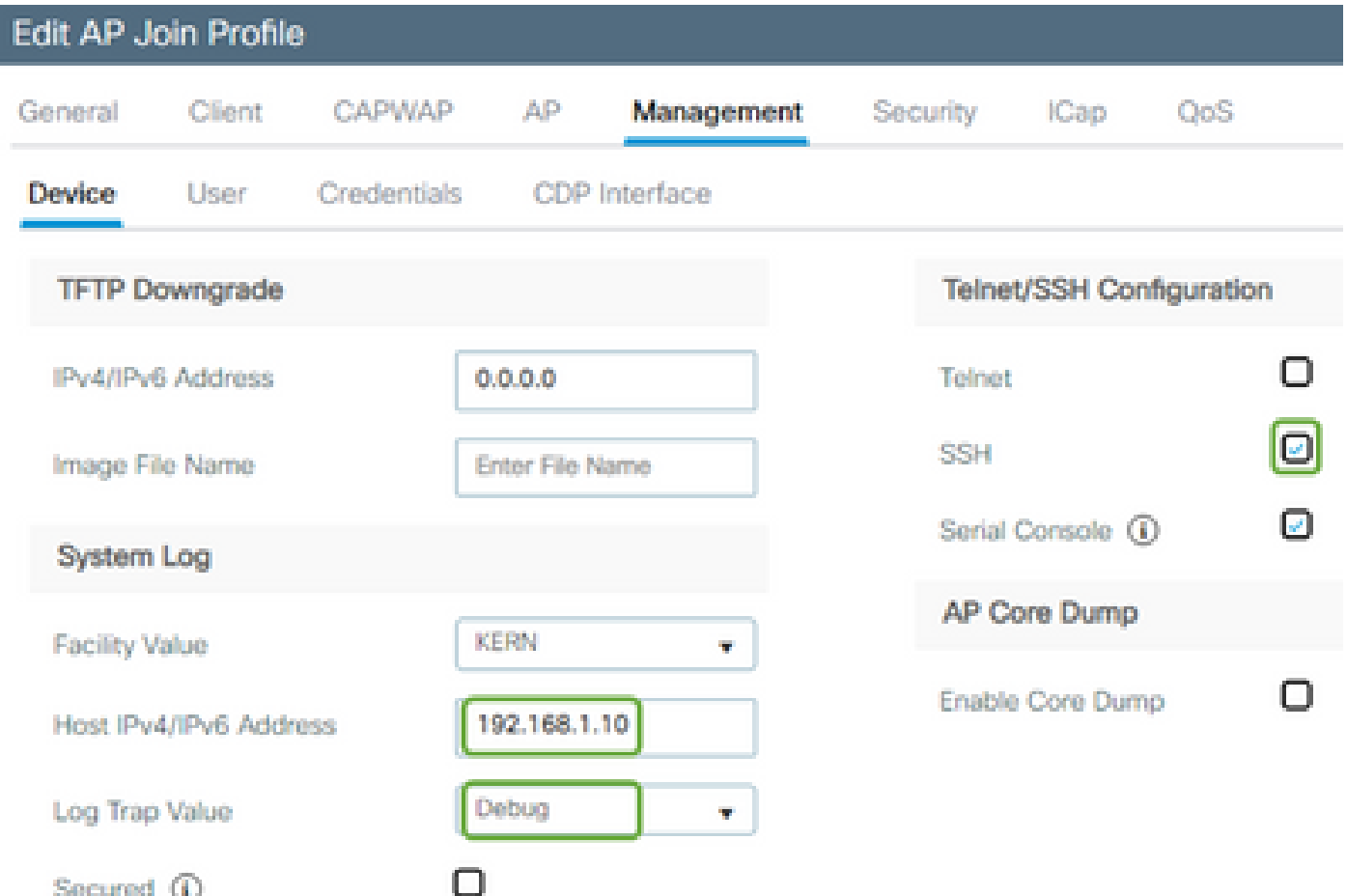

ステップ 2:CLIを使用してソフトウェアイメージをC9800 WLCにダウンロードし、プレダウン ロードの準備を行います。

C9800# copy tftp://x.x.x.x/C9800-80-universalk9\_wlc.17.03.07.SPA.bin bootflash: C9800# install add file bootflash:C9800-80-universalk9\_wlc.17.03.07.SPA.bin

ステップ 3:次のように、Cisco C9800 WLCでAPイメージのプレダウンロードを実行します。

C9800# ap image predownload

注:導入の規模とタイプによっては、数分から数時間かかる場合があります。 イメージが有効で あることを確認するまで、コントローラまたはAPをリブートしないでください。

ステップ 4: すべてのAPのプレダウンロードが完了したら、syslogサーバで次の2つのログメッ セージのいずれかを確認します。

- イメージ署名の検証に成功しました。
- イメージ署名検証エラー: -3

また、**show ap image summary**コマンドの出力を確認し、Failed to Downloadのインスタンス がないかを調べます。 カウンタがゼロ以外の場合は、show ap imageを使用して失敗したAPを 見つけます。 | include Failedを発行します。

注意:いずれかのAPでイメージ署名検証の失敗が記録された場合、またはいずれかのAPでのダ ウンロードが失敗した場合は、アップグレードプロセスを先に進めないでください。すべての APで「Image signing verify success」メッセージが表示された場合、すべてのAPでイメージが正 しくダウンロードされているので、9800のアップグレードを安全に進めることができます。

ステップ5:いずれかのAPで検証エラーが発生したり、ダウンロードに失敗した場合は、ブート ループを回避するために、次の手順に従って、APのバックアップパーティション内のイメージを 別のAPイメージのアーカイブダウンロードで上書きする必要があります。

障害が発生したAPの数が少ない場合は、単に各APにSSHで接続し、次の手順を開始します。

COS\_AP#term mon COS\_AP#show clock COS\_AP#archive download-sw /no-reload tftp://<ip-address>/%apimage% COS\_AP#show version COS\_AP#test capwap restart

注:「test capwap restart」は、バックアップパーティションのイメージが更新されたことを APのCAPWAPプロセスが認識するために必要です。 これにより、9800とのCAPWAP接続が再 開されるため、短時間のサービス中断が発生します。 これが運用上の問題である場合は、この手 順をメンテナンス時間帯に延期できます。

### WLANポーラーを使用したAPのアップグレード

archive download-swを使用してアップグレードするAPの数が多い場合は、[WLAN Pollerを](https://developer.cisco.com/docs/wireless-troubleshooting-tools/#!wlan-poller-wlan-poller)使用し て自動プロセスを使用できます。

ステップ1a:Macまた[はWindowsマシン](https://developer.cisco.com/docs/wireless-troubleshooting-tools/#!windows-install/how-to-install-wlanpoller-on-windows)にWLANポーラーをインストールします。

ステップ1b:Aplist csvファイルに、関連する障害が発生したAPを入力します。

ステップ1c:次のコマンドを使用してcmdlistファイルにデータを入力します(必要に応じて、いつ でも追加できます)。

COS\_AP#term mon COS\_AP#show clock COS\_AP#archive download-sw /no-reload tftp://<ip-address>/%apimage% COS\_AP#show version COS\_AP#test capwap restart

ステップ1d:WLANポーラーを実行します。

ステップ1e:実行が完了したら、各APのログファイルを確認して、正常に完了したことを検証し ます。

ステップ 2:C9800 WLCでイメージをただちにアクティブ化し、リロードします。

C9800#install activate file bootflash:C9800-80-universalk9\_wlc.17.03.07.SPA.bin - Confirm reload when prompted

手順3:C9800 WLC上でイメージをコミットします。この手順をスキップすると、WLCは以前のソ フトウェアイメージにロールバックします

C9800#install commit

よく寄せられる質問(FAQ)

Q.数日前にプレダウンロードを実行しましたが、まだCisco C9800 WLCとAPをリブートしてい ません。イメージが破損しているかどうかを確認するためのsyslogがありません。イメージが破 損しているかどうかを確認するにはどうすればよいですか。

A. APまたはsyslogでshow loggingをチェックします。show loggingの出力に成功または失敗のメ ッセージが表示されない場合は、「show flash syslog」コマンドを使用して、プレダウンロード を実行したときからのsyslog出力をファイルできます。 「Image signing verify success」メッセ ージが表示された場合、このAPがイメージを正常にダウンロードしたことを意味します。

Q:ローカルモードのAPを使用して集中型の導入を行っています。「回避策とソリューション」 セクションに記載されている手順を実行する必要がありますか。

A:この問題が報告されているのは、WAN接続経由でAPをアップグレードする場合だけです。ロ ーカルモードやローカルネットワーク上のAPでこの問題が発生する可能性はほとんどないため、 コントローラとAPの間のパケット損失がごくわずかであると確信できる場合は、アップグレード のためにこの手順に従う必要はありません。

Q:新しいアウトオブボックスAPがあります。この問題が発生せずに導入するには、どうすれば よいですか。

A:WAN経由でコードをダウンロードする新しいアウトオブボックスのAPも、2023年12月以降に 製造されたものを除き、この問題が発生する可能性があります。

Q: 9800からダウンロードしたCAPWAPイメージが破損するこの問題に対処するために、シスコ は長期的にはどのような対策を講じていますか。

A:APで17.11以降がすでに実行されている場合は、アウトオブバンドイメージダウンロード機能 を使用して、HTTPSを使用してコントローラからイメージを取得できます。TCPはスライディン グウィンドウを使用して信頼性の高い方法でデータを送信するため、WAN上でもCAPWAP(ま たはTFTP)よりもはるかに高速です

Q.現在ブートループにあるAPがあります。 どうすれば回復できますか。

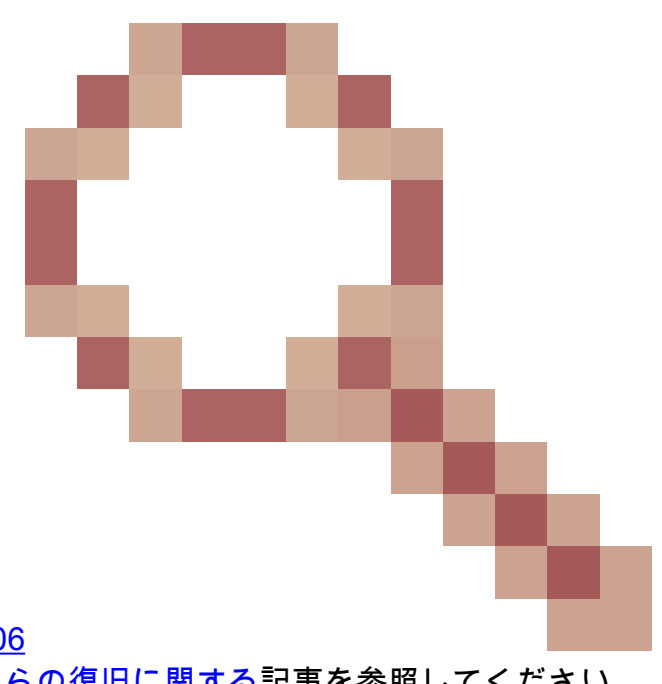

A: [Wave 2および11axアクセスポイント\(](https://www.cisco.com/c/ja_jp/support/docs/wireless/catalyst-9800-series-wireless-controllers/220443-how-to-avoid-boot-loop-due-to-corrupted.html)[CSCvx32806](https://tools.cisco.com/bugsearch/bug/CSCvx32806) [\)でのイメージ破損が原因で発生するブートループからの復旧に関する](https://www.cisco.com/c/ja_jp/support/docs/wireless/catalyst-9800-series-wireless-controllers/220443-how-to-avoid-boot-loop-due-to-corrupted.html)記事を参照してください。 翻訳について

シスコは世界中のユーザにそれぞれの言語でサポート コンテンツを提供するために、機械と人に よる翻訳を組み合わせて、本ドキュメントを翻訳しています。ただし、最高度の機械翻訳であっ ても、専門家による翻訳のような正確性は確保されません。シスコは、これら翻訳の正確性につ いて法的責任を負いません。原典である英語版(リンクからアクセス可能)もあわせて参照する ことを推奨します。